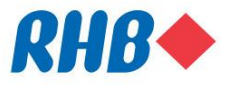

# **Quick Reference Guide: Clearing web browser cache**

#### **Please select the browser you are using:**

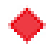

- **◆** [Internet Explorer](#page-1-0)
	- [Mozilla Firefox](#page-2-0)
- ◆ [Google Chrome](#page-3-0)
	- [Safari](#page-4-0)

#### **Note:**

Clearing your web browser's cache may remove the following data:

- Saved passwords
- Address bar predictions
- Shopping cart contents, etc.

While you should clear your web browser's cache periodically in order to load the latest files and webpages from RHB, you may wish to record some of your saved information first.

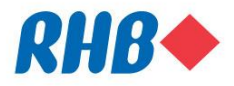

## <span id="page-1-0"></span>**Internet Explorer**

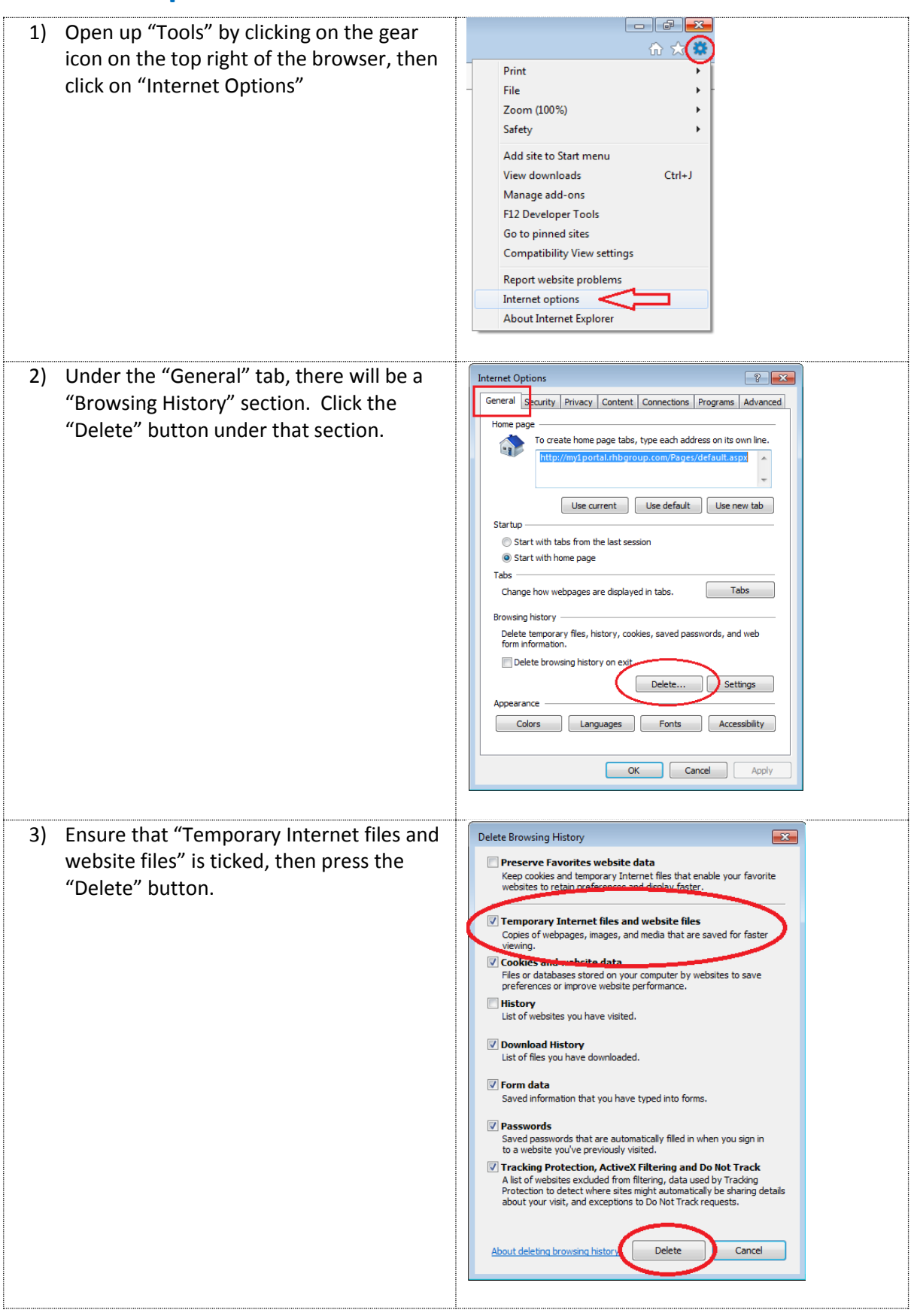

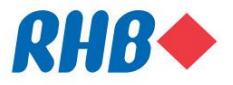

### <span id="page-2-0"></span>**Mozilla Firefox**

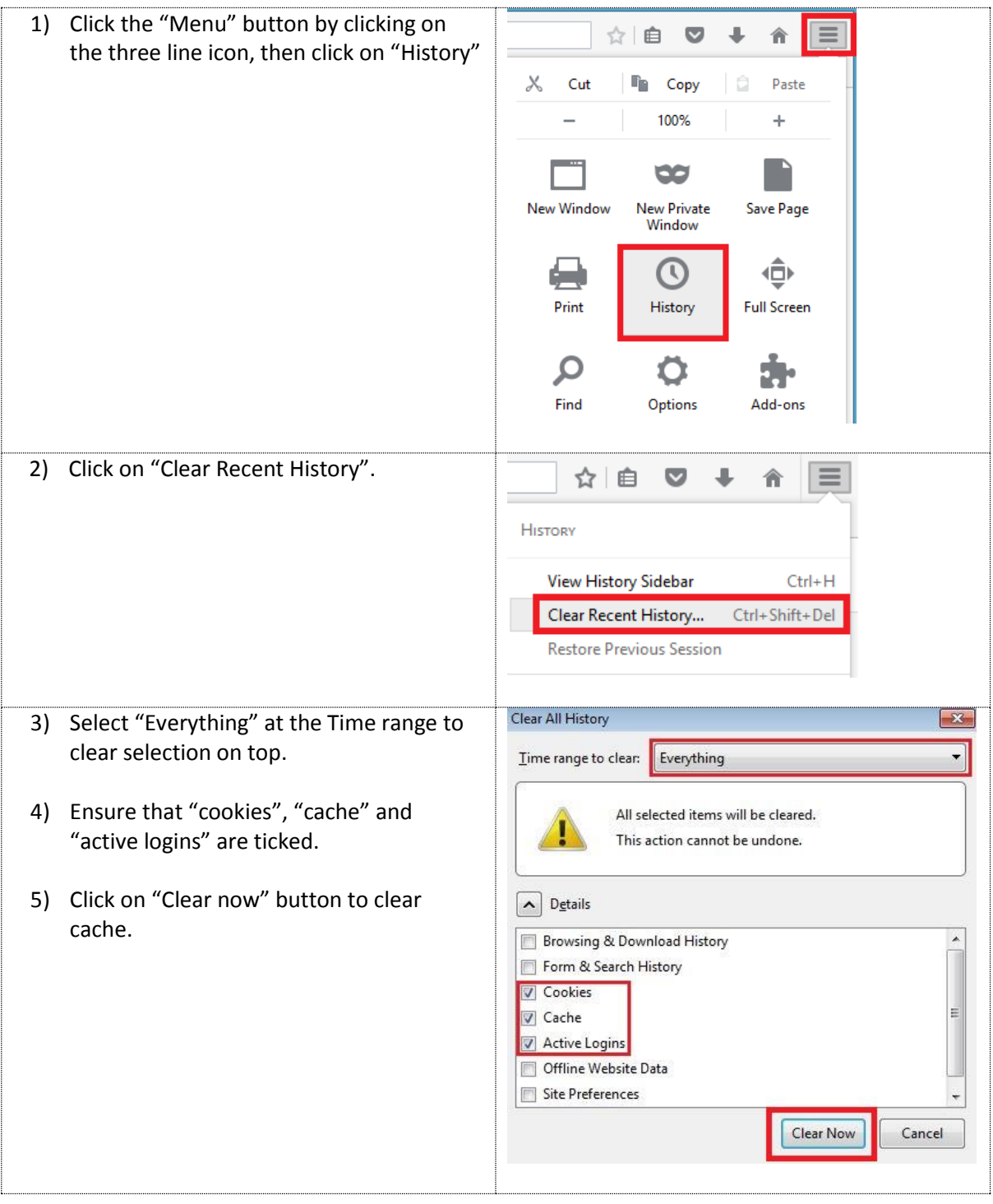

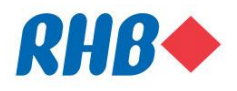

# <span id="page-3-0"></span>**Google Chrome**

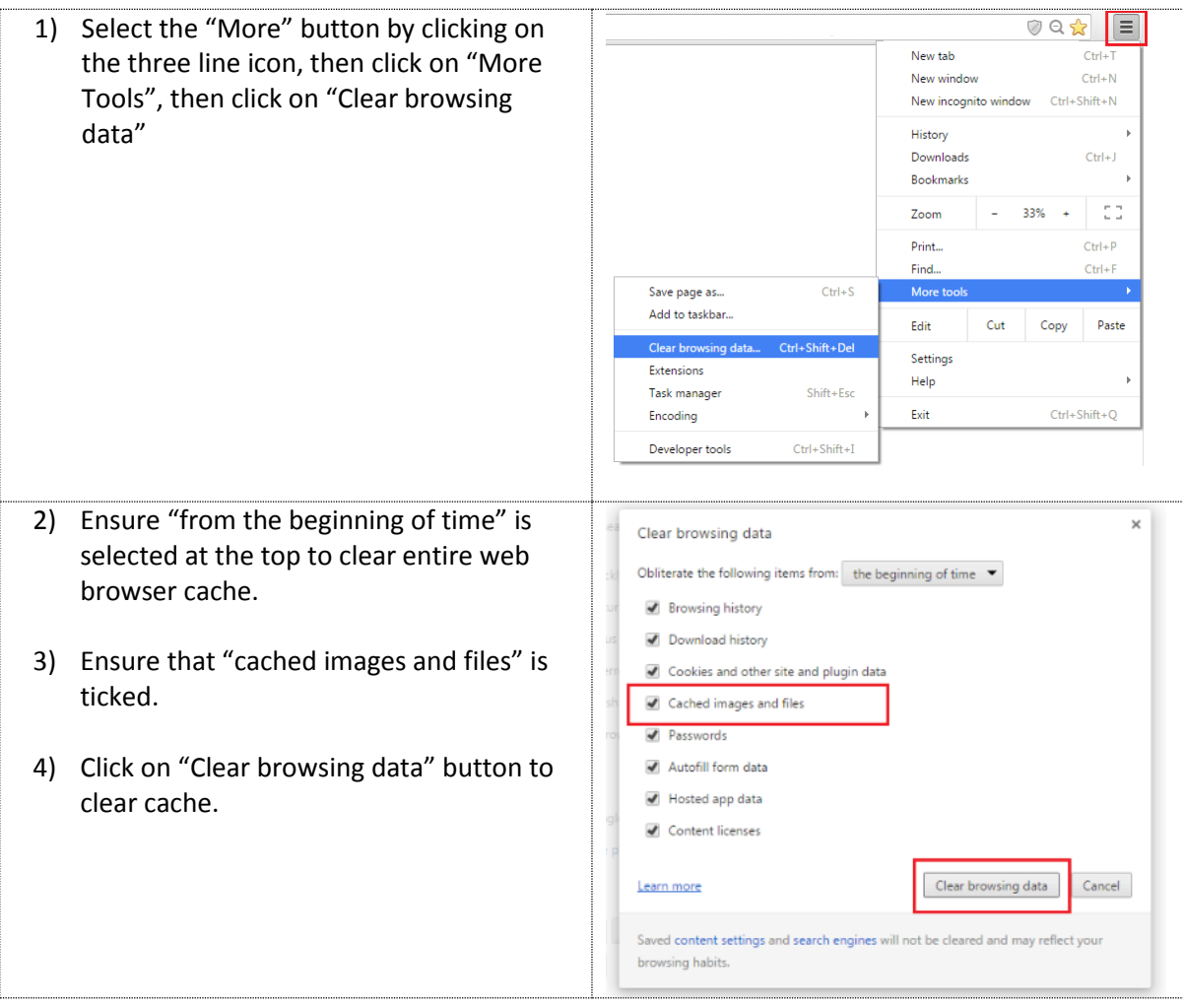

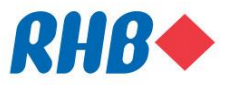

#### <span id="page-4-0"></span>**Safari**

- 1) Select the "Develop" option at the top of your browser
- 2) Click on "Empty Caches".

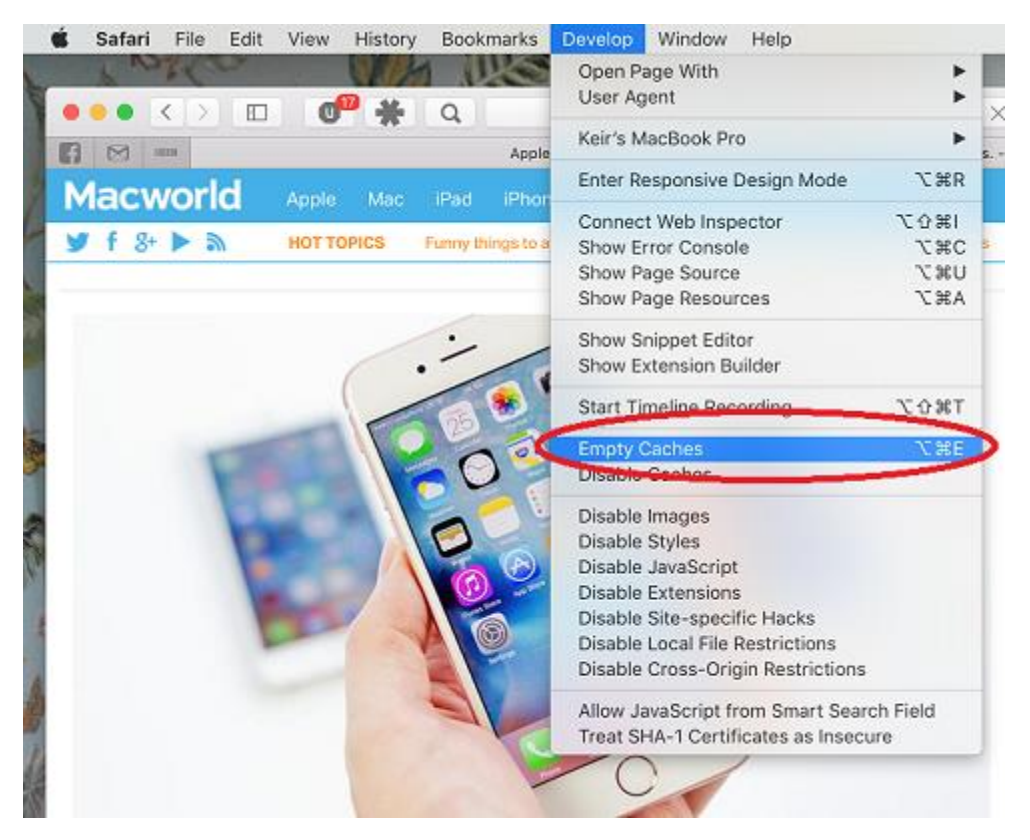